### **Step 1: Acquire the Bank of Charlotte Mobile app from the Apple App Store or Google Play Store**

Open the Mobile Banking App on your mobile device.

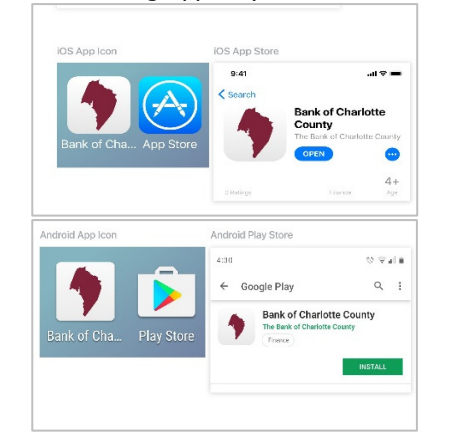

### **Step 2: Enter your Username and Password, or select Enroll Now**

If already enrolled in Online Banking, enter your Username and Password and follow Steps 7-10. If not, select Enroll Now and follow Steps 3-6 first, and then Steps 7-10.

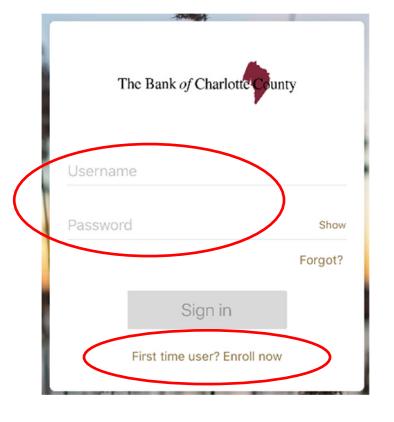

### **Step 3: To enroll as a first time user**

Create a profile by entering your Social Security Number/Employer Identification Number, account number, phone number, and email address.

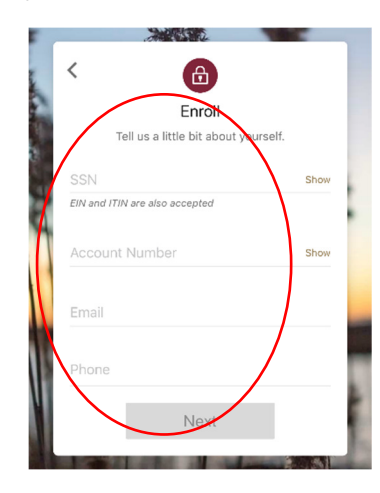

### **Step 4: Enter the verification code**

Enter the verification code received via text to your mobile phone entered in Step 3, and select Verify.

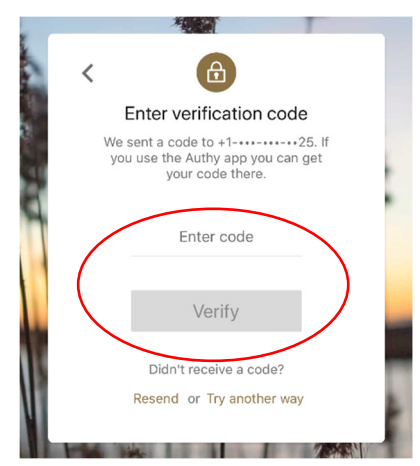

### **Step 5: Review and accept terms**

Review the Online Banking and Mobile Banking Agreement. If the terms are agreeable to you, select "Accept." If you have questions, contact your local banking office. Note: Mobile Banking access is only available once the agreement is accepted.

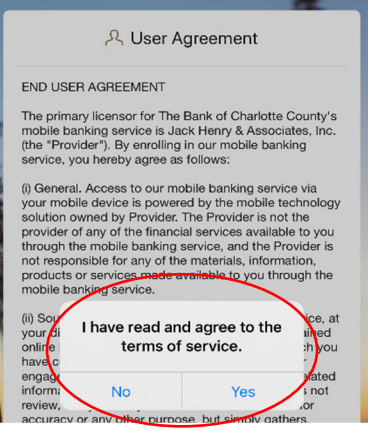

### **Step 6: Create a Username and Password**

Complete your enrollment in Online Banking/Mobile Banking by creating a Username and Password.

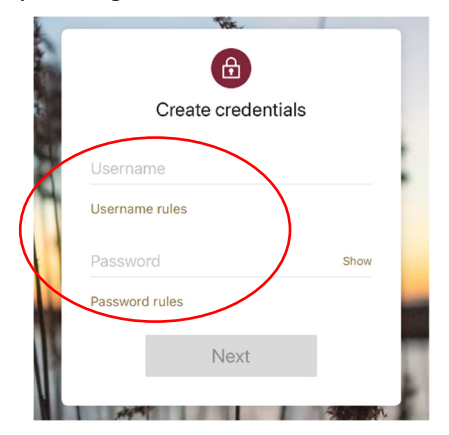

# **Mobile Banking Initial Login Guide**

### **Step 7: Create a Passcode**

The next step for a new or existing Online/Mobile Banking customer is to create and confirm a Passcode that will be used for future Mobile Banking log in.

#### The Bank of Charlotte County Create passcode for this device  $\circ \circ \circ \circ \circ$  $\mathbf 1$  $\overline{2}$ 3  $\overline{4}$ 5 6  $\overline{7}$ 8 9  $\overline{O}$  $\overline{\mathbf{x}}$

## **Step 8: Choose a biometric log in, if desired**

If desired, you may choose a biometric log in by selecting Enable Face/Fingerprint ID. If not, select Not Now.

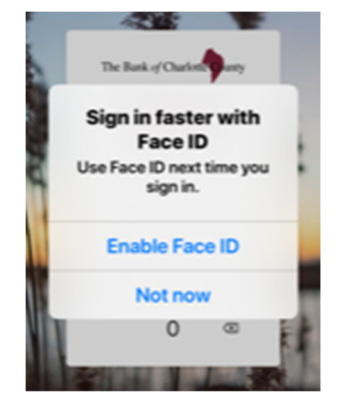

## **Step 9: View the Tutorial, if desired**

You may view the tutorial for Mobile Banking, if desired. Otherwise, select Skip to go directly to the Dashboard.

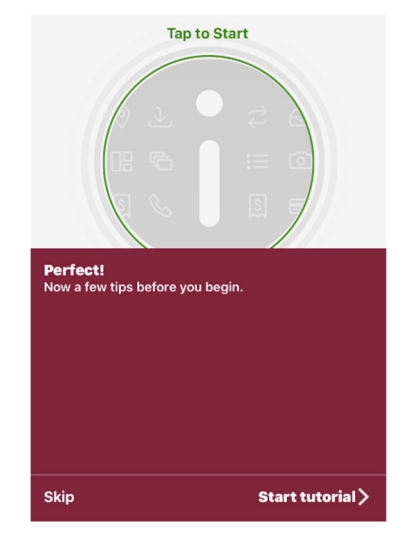

## **Step 10: Explore Mobile Banking**

You have successfully completed the initial set up of Mobile Banking and may now view your accounts and transactions, transfer funds, pay bills, and enroll in other electronic services.

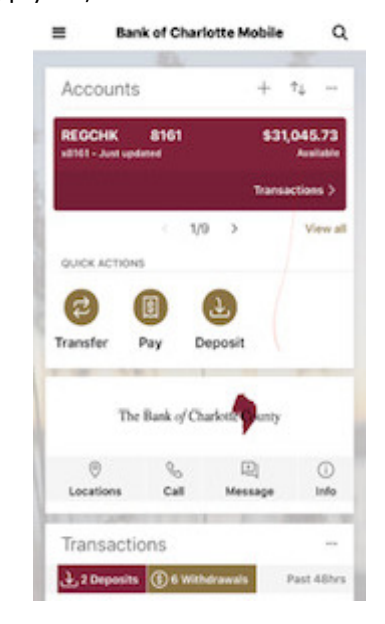

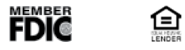